**Открытый урок** 5 кл.

**«Графический редактор PAINT»**

тема урока:<br>Тема у

**2016** .

учитель: Федосеев Александр Васильевич

**5кл.**

**Тема урока: «Графический редактор PAINT»**

**Цели урока:**

Обучающая:

 $2/9$ 

## - Познакомить обучающихся с основными понятиями графического редактора PAINT;

- $\mathcal{L}$  рассмотреть этапы создания рисунка;
- изучить назначение графического редактора;  $\frac{1}{2}$
- научить запускать графический редактор и использовать основные инструменты;
	-
- Развивающая:
	-
- $\mathcal{L}$  изучить рабочее поле, панель и палитру;  $\mathcal{L}$  изучить инструментов и палитру;  $\mathcal{L}$ - развивать образное и логическое мышление, формировать предметные умения и
- навыки.
	-
- Воспитывающая: Привить интерес к избранной профессии
	-
	-

## **ХОД УРОКА:**

 $\ddot{i}$ ;  $\ddot{j}$ 

**1. Организация урока: проверка рабочего места, сообщение новой темы и целей урока.**

- **2. Актуализация опорных знаний.**
- Существует множество графических редакторов, позволяющих работать с растровыми изображениями (состоящими из множества отдельных цветных точек – пикселей), которые дают возможность:

- создавать и редактировать графические изображения, используя инструменты и

 $3/9$ 

 $-$  Компоновать рисунки из отдельных  $\mathcal{L}_1$ - Вводить и формировать текст в рисунке.

Сегодня мы познакомимся с наиболее простым графическим редактором – PAINT.

## **3. Изложение нового материала**

выбранным вами цветом.

3.1. Теоретический блок. Ребята, сегодня мы узнаем, какие возможности открывает перед нами **графически**й редактор PAINT при работе с изображением. Созданием с изображением с изображением. Создан простых рисунков для поздравительных открыток или для небольших документов достаточно распространенное занятие. Многие люди любят рисовать и если они работают за компьютером, у них есть возможность возможность возможность возможность использовать его для своег<br>Возможность возможность использовать его для своего хобби. В своего хоббитая своего хобби. В своего хобби и св Windows XP в состав системы Windows XP в создания и редактирования и редактирования и редактирования и редакти<br>В совращении редактирования и редактирования и редактирования и редактирования и редактирования и редактирован простых рисунков, называемая графических редактором редактором редактором редактором редактором редактором ред

1)  $PAINT? (2)$ 

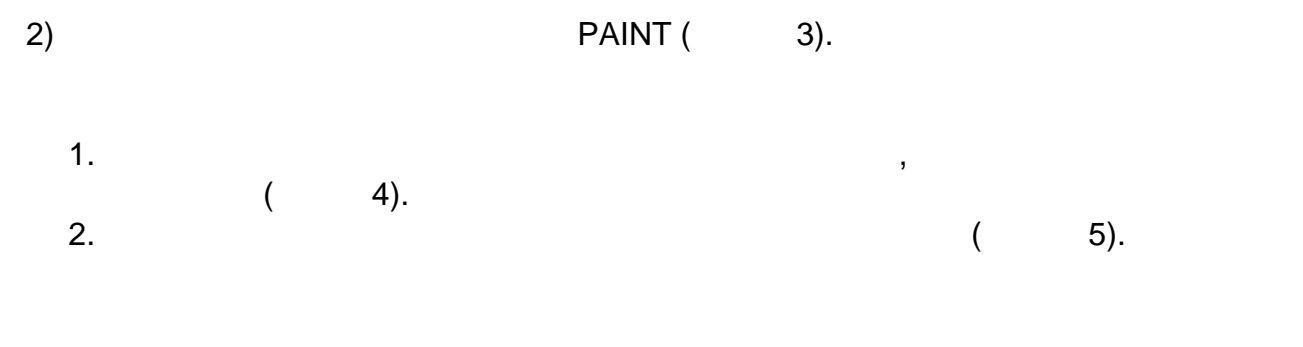

В качестве инструментов рисования используются карандаш, кисть и распылитель. Стирать часть изображения можно с помощью инструмента «ластик». Для облегчения рисования геометрических фигур предусмотрены дополнительные инструменты. Вы можете легко нарисовать эллипс, прямоугольник или другую фигуру. Дополняет картину инструмент для заливки, то есть закрашивания, областей изображения

 1. Палитра графического редактора содержит набор цветов, которые можно  $1. (6)$ 2.  $P = \frac{1}{2}$ графического редактора: - (  $(7);$ -  $($  8); - инструмент (слайд 9);<br>- инструмент (слайд 9);  $($  10);<br>( 11); - (11);<br>- (12); - (12);<br>- (12);<br>- (  $($   $13)$ ;  $($  14);  $($   $15);$  - рисование прямоугольника и квадрата (слайд 16); - рисование много (слайд 17);<br>- рисование (слайд 18);<br>- рисование (слайд 18); - ввод и форматирование текста (слайд 18); - заливка области (слайд 19); 1.  $(20);$ 2. чтобы отменить предыдущих действия, можно воспользоваться комбинация действия, можно воспользоваться комбин

 $CTRL+ Z. (21)$ 

 $3.2.$ 

Проведение инструктажа по ТБ. (Приложение 1)

 $1, 2, 3, 4$  ()

(слайд 22 - 25) используя графические примитивы, инструменты рисования и заливку.

## **4. Закрепление новой темы по вопросам:**

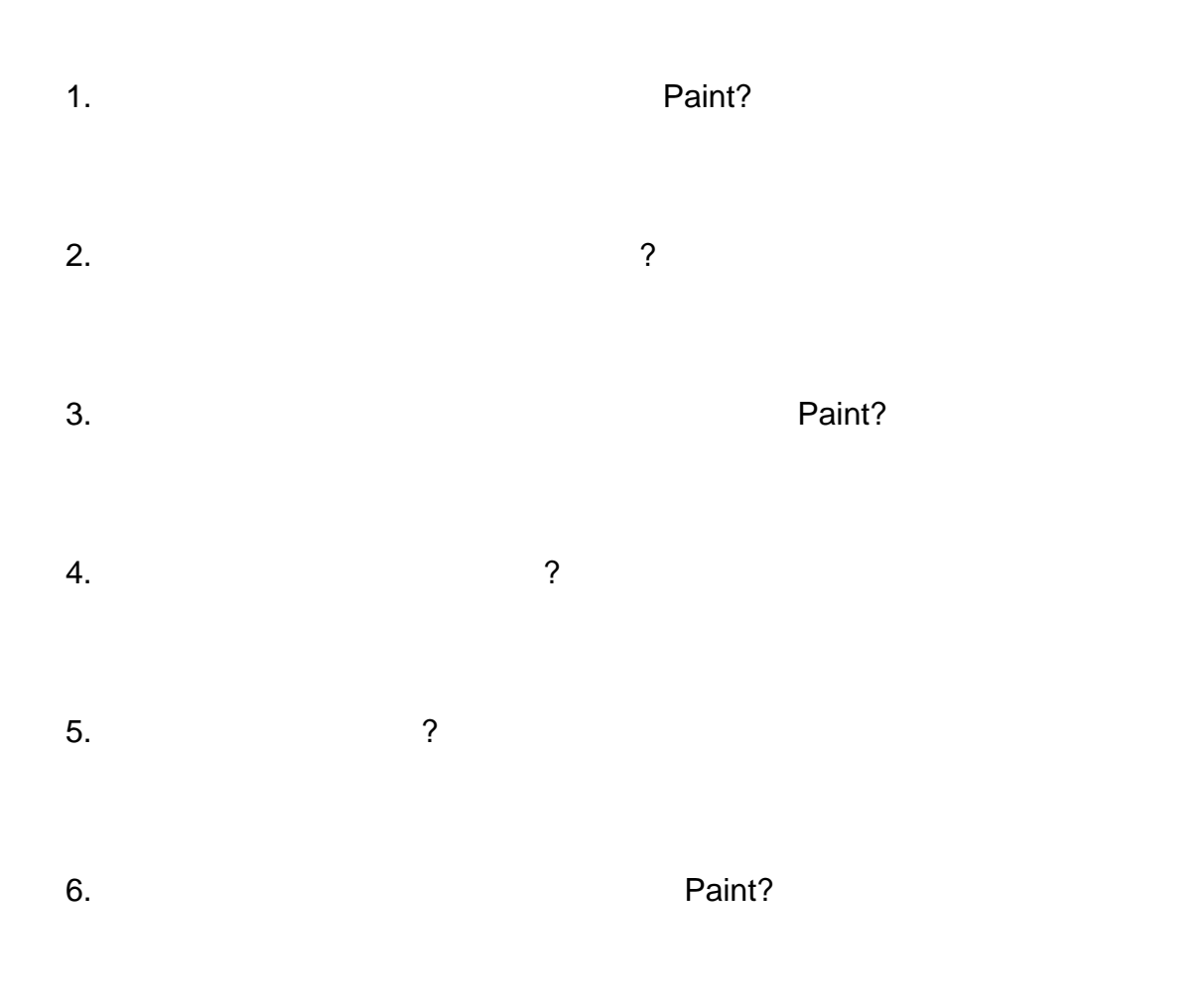

 $5.$  Итоги урока. обобщение коммента $5.$ 

ПРИЛОЖЕНИЕ 1

Общие положения:

журнале регистрации инструктажа.

 $-$  Передвигаться в кабинете спокойно, не торопясь. Не торопясь. Не торопясь. Не торопясь. Не торопясь. Не то

повреждений оборудования на рабочем месте.

 $-$  быть пределятия при работе с техникой;  $\frac{1}{2}$ 

Требования безопасности во время работы:

Правила поведения в кабинете:

громоздкими предметами.

данное занятие.

 - К работе в кабинете технологии допускаются учащиеся, прошедшие инструктаж по технике безопасности, соблюдающие указания преподавателя, расписавшиеся в

 - Необходимо неукоснительно соблюдать правила по технике безопасности. - Нарушение этих правил может привести к поражению электрическим током, к

- Не входить в кабинет в верхней одежде, головных уборах, грязной обуви и с

- Работать разрешается только на том рабочем месте, которое выделено на

 - Не разговаривать громко, не шуметь, не отвлекать других учеников. - Перед началом работы ученик должен убедиться в отсутствии видимых

- Включать и выключать оборудование только с разрешения учителя.

- не подключать кабели, разъемы и другую аппаратуру к компьютеру;

получению механических повреждений и травм, вызвать возгорание.

- соблюдать правила последовательности включения и выключения  $\frac{1}{2}$  - при появлении изменений в функционировании аппаратуры, самопроизвольного  $\frac{1}{2}$ - контролировать расстояние до экрана и правильную осанку;  $\frac{1}{2}$ ;  $\frac{1}{2}$ ;  $\frac{1}{2}$ ;  $\frac{1}{2}$ ;  $\frac{1}{2}$ ;  $\frac{1}{2}$ ;  $\frac{1}{2}$ ;  $\frac{1}{2}$ ;  $\frac{1}{2}$ ;  $\frac{1}{2}$ ;  $\frac{1}{2}$ ;  $\frac{1}{2}$ ;  $\frac{1}{2}$ ;  $\frac{1}{2}$ ;  $\frac{1}{2$ Запрещается:
- $-$  пользоваться неисправной техникой;  $\frac{1}{2}$  - при включенном напряжении сети отключать, подключать кабели, соединяющие различные устройства компьютера;
- касаться экрана дисплея, тыльной стороны дисплея, разъемов, соединительных кабелей, токоведущих частей аппаратуры руками и/или острыми металлическими  $\frac{1}{2}$ - самостоятельно устранять неисправность работы оборудования;
- $\mathcal{F}$  работать грязными руками, влажными руками, влажными руками; в влажными руками; в влажной одежде; в - работать за дисплеем дольше положенного времени.